# Pine-Exchange mini-HOWTO

# Alexandru Roman <roma4386@rh.edu>

# Vertaald door: Ellen Bokhorst <bokkie@nl.linux.org>

In deze HOWTO wordt de configuratie gedocumenteerd van de Pine e-mailclient voor gebruik met een Microsoft Exchange Server.

# Inhoudsopgave

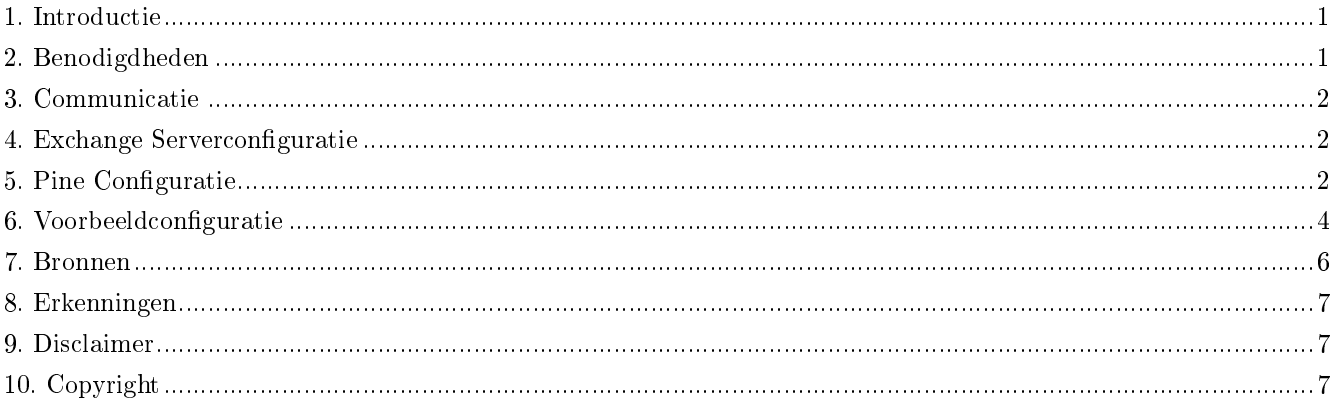

# <span id="page-0-0"></span>1. Introductie

Deze HOWTO voorziet in de benodigde informatie om Pine zo in te stellen dat het een naadloze verbinding heeft met een Exchange Server. De services bestaan uit:

- De mogelijkheid met Pine via een Exchange Server e-mail te versturen en ontvangen.
- Toegang tot al je Exchange INBOX en gespecialiseerde folders en berichten.
- Configuratie van gespecialiseerde folders (Drafts, Sent Items, Public, enz).
- Toegang tot de algemene adressenlijst op de Exchange Server.
- Een naadloze configuratie betekent dat je zonder problemen tussen Exchange/Outlook/Pine clients kunt schakelen. (Pine zal je bestaande conguratie niet ruïneren als je terug wilt keren naar Outlook).

<span id="page-0-1"></span>NOOT: Bij deze configuratie kun je geen toegang krijgen tot lokaal aangemaakte Exchange bestanden (dwz. .pst, .pab, enz.)

# 2. Benodigdheden

Ik veronderstel als je deze HOWTO aan het lezen bent, je waarschijnlijk al voldoet aan de vereisten, maar hier zijn ze dan toch:

- Kennis van de Pine e-mailclient (In deze HOWTO vind je weinig tot geen informatie over het gebruik van Pine). Kijk op de website van Pine als je meer informatie wilt over het gebruik ervan. (Zie Bronnen).
- Een gebruikersnaam/wachtwoord om in te loggen op de Exchange Server (Exchange servers draaien in het Microsoft domain, dus je Exchange login zal hetzelfde zijn als je domain login).
- Bevriend met de systeembeheerder van je Exchange Server (je kunt wellicht hulp nodig hebben van deze persoon, afhankelijk van welke services je uitvoert).
- De Exchange Server moet versie 5.5 of hoger zijn (Exchange ondersteunde geen IMAP tot 5.5).
- Pine ondersteunt IMAP sinds v2.0 en LDAP sinds v4.0. Ik wil je aanraden naar de nieuwste versie te upgraden, tijdens uitgifte van dit document v4.44 of op z'n minst v4.0.

# <span id="page-1-0"></span>3. Communicatie

De protocollen om de communicatie tussen de Pine client en de Exchange Server te vergemakkelijken zijn: IMAP, SMTP, en LDAP. (zie Bronnen)

- IMAP (Internet Message Access Protocol) Dit protocol geeft je toegang tot alle berichten en folders op de Exchange Server.
- SMTP (Simple Mail Transfer Protocol) Met dit protocol kun je uitgaande Internet e-mail versturen.
- LDAP (Lightweight Directory Access Protocol) Dit protocol geeft je toegang tot de algemene adressenlijst op de Exchange Server.

# <span id="page-1-1"></span>4. Exchange Serverconfiguratie

Voor we gaan beginnen te werken aan je Pine configuratie, moet je er zeker van zijn dat de Exchange Server correct is geconfigureerd. Hier komt je systeembeheerder om de hoek kijken. Je moet er zeker van zijn dat de IMP, SMTP en LDAP services allen actief zijn. Deze services zouden mogelijk op aparte servers actief kunnen zijn, dus je zult je systeembeheerder moeten raadplegen.

Onder Exchange Server 5.5, zijn IMAP en LDAP geïnstalleerd en actief in de standaardinstallatie. SMTP moet apart worden geïnstalleerd en het wordt geleverd als een extra package genaamd de Microsoft Exchange Connector, specifiek voor het versturen van mail op het Internet.

NOOT: Je kunt zelf nagaan of deze services actief zijn door te telnetten naar hun respectieve poorten. (dwz. IMAP:143, SMTP:25, en LDAP:389)

# <span id="page-1-2"></span>5. Pine Configuratie

Pine heeft drie typen configuratiebestanden waar we ons over zullen ontfermen. Elk daarvan kan dezelfde instellingen bevatten, maar met een gevarieerde syntax. De afnemende voorrang voor elke instelling is: /etc/pine.conf.fixed,

 $\gamma$ .pinerc, en /etc/pine.conf. Feitelijk betekent dit dat als Pine naar een specifieke instelling aan het zoeken is dat het als eerste pine.conf.fixed controleert, als dit niet bestaat controleert het  $\tilde{\phantom{a}}$ /.pinerc, en als dat niet bestaat doorzoekt het /etc/pine.conf.

- $\bullet$   $\sim$ /.pinerc -- Dit is de lokale kopie van het configuratiebestand per gebruiker. Het is te vinden in de root van de homedirectory van de gebruiker en is alleen van invloed op die gebruiker. Je gebruikt deze configuratie als je geen superuser/root toegang tot de computer hebt waarop je Pine gebruikt. Voor het genereren van een nieuw configuratiebestand van dit type, voer je de opdracht 'pine -pinerc.new' uit.
- $\bullet$  /etc/pine.conf -- Dit is het systeemomvattende configuratiebestand van Pine, dus het is van invloed op alle gebruikers die Pine op die machine uitvoeren (het kan alleen worden geïnstalleerd met het superuser/root account). De syntax is iets anders dan die in het ~/.pinerc bestand aangezien het alle gebruikers op het systeem moet vertegenwoordigen, niet slechts één. Om een nieuw conguratiebestand van dit type te genereren, voer je de opdracht 'pine -conf  $>$  pine.conf.new' uit.
- $\bullet$  /etc/pine.conf.fixed -- Dit heeft exact hetzelfde doel en syntax als het bestand /etc/pine.conf, behalve voor één eigenschap. De instellingen in het bestand kunnen niet worden overschreven door de instellingen in het  $\tilde{\ }$ . pinerc bestand van de gebruiker. In wezen worden alle instellingen in dit bestand dus afgedwongen, en kunnen ze niet door de gebruiker worden gewijzigd. In beginsel zou dit bestand leeg moeten zijn. Je voegt instellingen zover nodig toe.

Elk van deze bestanden bevat instellingen in de vorm "trefwoord=waarde" paren. Je kunt deze instellingen met je favoriete editor (bv. vi) wijzigen. Voor wat betreft het bestand ~/.pinerc kan de gebruiker de instellingen direct vanuit Pine wijzigen, door de menu-items (S)etup en daarna (C)onfig te volgen. Ga voor LDAP instellingen naar (S)etup en vervolgens (D)irectory.

Dit zijn de van belang zijnde instellingen voor het communiceren met de Exchange Server:

NOOT: De syntax van elke instelling zal worden getoond in de Voorbeeld conguratie.

- user-domain -- Het deel van de domeinnaam van je e-mailadres (Dus bij een e-mailadres als gebruiker@jebedrijf.com, is jebedrijf.com je user-domain).
- customized-hdrs -- Dit is de feitelijke "From:" header die in het bericht zal verschijnen dat je samenstelt voordat je het verzendt. Als je deze header niet specificeert, zal de naam van de gebruiker en de volledige naam uit het systeembestand /etc/passwd worden opgehaald. Er zijn nog andere variaties op de instelling van de "From:" header (zie Bronnen).
- smtp-server -- De hostnaam van je SMTP server. Dit is wel of niet hetzelfde als je Exchange Server. (Met SMTP Authenticatie zul je een "/user" parameter aan het einde van deze instelling op moeten geven).
- inbox-path -- Dit bevat het standaardpad naar je INBOX. (Dit zou moeten verwijzen naar de remote INBOX op je Exchange/IMAP server).
- folder-collections -- Hierin staan verwijzingen naar andere verzamelingen folders die je wenst te bekijken. Er zijn slechts twee sets die erbij betrokken zijn. De eerste zijn je INBOX folders (persoonlijke folders die je aanmaakt in je INBOX), en de tweede zijn de Mailbox folders. Die laatste zijn standaardfolders (dwz Sent Items, Deleted Items, Drafts, Outbox, Public Folders, enz.)
- default-fcc -- Deze folder bevat een carbon copy van alle berichten die je verzendt. (Deze zou op de Exchange server moeten verwijzen naar de folder "Sent Items")
- postponed-folder -- Deze folder bevat uitgestelde berichten, die je later wilt afmaken. (Als je Outlook gebruikt, zou dit moeten verwijzen naar de folder "Drafts" op de Exchange server, anders creëer je er zelf één op de server).
- ldap-server -- Dit is de hostnaam van je LDAP-server. Er zijn veel parameters beschikbaar waar je de documentatie van Pine voor zou kunnen raadplegen. (Dit zal worden gebruikt om toegang te krijgen tot de Global Adress List op de Exchange Server).
- rsh-open-timeout -- Pine zal standaard rsh gebruiken om een verbinding te maken met IMAP. Dit is een integer waarde die de timeout periode voorstelt. (Aangezien Exchange servers rsh niet uitvoeren, gaan we deze feature deactiveren door deze waarde op 0 in te stellen).

Een potentieel probleem waar je mee te maken kunt krijgen is SMTP Authenticatie. In wezen betekent dit dat je een gebruikersnaam en wachtwoord moet opgeven voor gebruik van SMTP om email te verzenden. Ik heb geen officiële documentatie aangetroffen waarin uiteen wordt gezet dat Pine SMTP Authenticatie ondersteunt (eerder het tegendeel). Wat het meest in de buurt komt van wat ik vond is de mogelijkheid een /user Parameter aan de smtp-server instelling, welke kort werd benoemd in de change log van versie 4.20 naar 4.21. Het werd ook een paar keer genoemd op de listserv. (zie Bronnen)

Als je nog steeds problemen hebt, is hier een alternatief waar ik op uitkwam. Je kunt je SysAdmin je IP-adres aan de Exchange Server toe laten voegen zodat je de SMTP authenticatie kunt omzeilen.

### <span id="page-3-0"></span>6. Voorbeeldconfiguratie

Dit voorbeeld zou moeten helpen de syntax te verduidelijken van de instellingen gedefinieerd in de vorige sectie, met een set kunstmatige data.

#### 6.1. Verzamel informatie

Laten we uitgaan van de volgende standaardinformatie (je kunt je eigen informatie gebruiken als je het beschikbaar hebt):

```
Printed Name = "Foo Foo"
Account/User Name = "foofoo"
Domain Name = "foofoo.org"
Exchange/IMAP/LDAP Server = "192.168.1.25"
```
NOOT: Voor een naadloze overgang, moet je zorgen dat de informatie precies overeenkomt met die opgeslagen op de Exchange Server. (dwz als je naam op de Exchange server "John B. Doe" is, dan moet je ervoor zorgen dat de `Printed Name' exact dezelfde waarde heeft).

Laten we er ook vanuit gaan dat je tot op heden Outlook hebt gebruikt, en wat berichten in "INBOX", "Sent Items", en "Drafts" hebt verzameld. Niet te vergeten de paar persoonlijke folders die je hebt aangemaakt in je "INBOX" op de server om je mail te categoriseren: "TODO", "DONE", en "Personal".

#### 6.2. Instellen van een lokaal ˜/.pinerc configuratiebestand

Hier zijn de instellingen die je aan zou moeten treffen in het bestand  $\tilde{\ }$ /.pinerc. In de meeste gevallen zal elke instelling leeg zijn (dwz "key=" zonder opgegeven waarde). Wanneer de standaardinformatie wordt ingevoerd, ziet het er zo uit:

```
user-domain=foofoo.org
smtp-server=192.168.1.25
```

```
inbox-path={192.168.1.25/user=foofoo}INBOX
folder-collections="INBOX Folders" {192.168.1.25/user=foofoo}inbox/[],
                   "Mailbox Folders" {192.168.1.25/user=foofoo}[]
default-fcc="{192.168.1.25/user=foofoo}Sent Items"
postponed-folder={192.168.1.25/user=foofoo}Drafts
customized-hdrs=From: Foo Foo <foofoo@foofoo.org>
ldap-servers=192.168.1.100 "/base=/impl=1/rhs=0/ref=0/nosub=0/type=
           /srch=contains/time=/size=/cust=/nick=/matr=/catr=/satr=/gatr="
rsh-open-timeout=0
```
NOOT: Als je SMTP Authenticatie wilt proberen met de bovenstaande conguratie dan zou je:

smtp-server=192.168.1.25

vervangen door:

smtp-server=192.168.1.25/user=foofoo

#### 6.3. Instellen van een systeemomvattende Pine configuratie

Deze configuratie is van invloed voor alle gebruikers op het systeem en er is wat meer werk voor nodig op het zo in te stellen. Alleen een UNIX SysAdmin zou zich moeten wagen aan deze configuratie.

NOOT: Voor de correcte werking van deze conguratie, moet de Microsoft domein account informatie worden gesynchroniseerd met de Unix account informatie (d.w.z gebruikersnamen en full names moeten overeenkomen).

Kijkend naar de standaard aangeleverde informatie zou je op moeten vallen dat "Printed Name", en "Account/User Name" nu zijn gegeneraliseerd. Bij het verwijderen van "Printed Name" uit het configuratiebestand zal Pine standaard de persoonlijke naam gebruiken die is te vinden in het bestand /etc/passwd. Voor "Account/User Name" kun je "\${USER}" gebruiken, welke verwijst naar de omgevingsvariabele waarin de loginnaam van de gebruiker is opgeslagen. Daarmee krijg je de volgende configuratie:

```
user-domain=foofoo.org
smtp-server=192.168.1.25
inbox-path={192.168.1.25/user=${USER}}INBOX
folder-collections="INBOX Folders" {192.168.1.25/user=${USER}}inbox/[],
                   "Mailbox Folders" {192.168.1.25/user=${USER}}[]
default-fcc="{192.168.1.25/user=${USER}}Sent Items"
postponed-folder={192.168.1.25/user=${USER}}Drafts
#customized-hdrs=From: Foo Foo <foofoo@foofoo.org>
ldap-servers=192.168.1.100 "/base=/impl=1/rhs=0/ref=0/nosub=0/type=
           /srch=contains/time=/size=/cust=/nick=/matr=/catr=/satr=/gatr="
rsh-open-timeout=0
```
NOOT: In deze configuratie becommentariëren we de instelling "customized-hdrs" omdat we willen dat de gebruikersinformatie wordt opgehaald uit het /etc/passwd bestand.

De laatste stap in deze configuratie bestaat uit het bepalen of de instellingen in /etc/pine.conf of /etc/pine.conf.fixed worden geplaatst. Die keuze is aan jou en is afhankelijk van de hoeveelheid controle die je aan de gebruikers over wilt laten. Als in het bedrijf waar je werkt alleen gebruik wordt gemaakt van Exchange, dan worden de instellingen

wellicht allen in xed geplaatst, maar dan kunnen gebruikers Pine voor niets anders gebruiken. Denk eraan dat als je iets in pine.conf.fixed zet, de gebruiker niet de keuze heeft de optie te wijzigen.

#### 6.4. Inloggen op de Exchange/IMAP server

Wanneer je Pine voor de eerste maal opstart met je nieuwe configuratiebestand (Je kunt de opdracht 'pine -p .pinerc.new-cong' gebruiken als je er meerdere hebt), dan zal Pine automatisch proberen een verbinding te maken met de Exchange/IMAP-server. Na de totstandkoming van de verbinding, zal het je vragen om je wachtwoord waarbij het gebruik maakt van de opgegeven gebruikersnaam in het conguratiebestand. Dit zal je login wachtwoord voor het netwerk zijn in het Microsoft domein. Zodra je bent geautoriseerd, kun je aan de slag.

#### 6.5. Folders benaderen met IMAP

Wanneer je je folder lijst voor het eerst opent, zou je drie folderverzamelingen te zien moeten krijgen. Inkomende Folders(INBOX), INBOX Folders(persoonlijke folders), en Mailbox Folders gespecialiseerde folders).

Ook al is dit geen Pine-HOWTO, er is toch iets waar ik je op wil wijzen wanneer het gaat over het navigeren door folders. Wanneer je bij het bekijken van de inhoud van een folder de lijst met berichten in de folder wilt zien, dan druk je de "ENTER" toets in. Wil je de lijst met folders (subdirectory's) in de folder zien, dan druk je de ">" toets in. Als je meer informatie over het gebruik van Pine wilt, kijk dan op de website ervan (zie Bronnen).

#### 6.6. Benaderen van je globale adressenlijst met LDAP

Wanneer je gebruik makend van de standaardconfiguratie die in dit voorbeeld werd geleverd, een nieuw bericht samenstelt en een naam in de "To:" regel typt, zal Pine eerst in het lokale adresboek zoeken naar de bijnaam. Vindt het deze niet, dan zal het standaard een LDAP query uitvoeren, waarbij het gebruik maakt van de standaardnaam die je als zoekstring intikte. Afhankelijk van de snelheid van de LDAP-server, zou je relatief snel een reactie moeten krijgen. Uit het resultaat kun je het veld kiezen waar je naar op zoek was en verdergaan met het schrijven van je e-mail.

NOOT: Typ je een e-mailadres in de "To:" regel, dan zal het geen LDAP zoekopdracht of enig andere zoekopdracht in een adresboek uitvoeren (dwz. gebruiker@smtp.email.org).

Wil je gewoon een zoekopdracht uitvoeren zonder een nieuw bericht samen te stellen, dan kun je direct naar je adresboek gaan, de LDAP server selecteren en de zoekstring van daaruit intikken (dwz (M)ain, (A)ddressbook).

Voor het geval dat je niet wilt dat Pine elke keer dat je een nieuw bericht samenstelt een automatische LDAP zoekopdracht uitvoert, kun je de parameter "/impl=1" in de "ldap-server" instelling wijzigen in "/impl=0". Hiermee kun je een handmatige LDAP query uitvoeren als je dat wilt.

#### 6.7. Een e-mail versturen met SMTP

<span id="page-5-0"></span>Deze procedure verschilt niet van normaal Pine gebruik. Je kunt direct beginnen met het samenstellen van je bericht. Wanneer je het bericht verzendt, zal het worden verzonden via de SMTP-server waarin is voorzien.

# 7. Bronnen

- Pine Information Center (http://www.washington.edu/pine/)
- Pine mailing list  $(http://www.washington.edu/pine/pine-info/$
- Pine Frequently Asked Questions (http://www.washington.edu/pine/faq/)
- Current Pine Distribution Documentation (http://www.washington.edu/pine/tech-notes/)
- Pine Version Changes (http://www.washington.edu/pine/changes.html)
- Changing Your From Header in Pine  $(http://www.ii.com/internet/messaging/pine/changing from/)$
- Internet Message Access Protocol  $(\text{http://www.imap.org/})$
- Lightweight Directory Access Protocol (http://www.openldap.org/)
- Simple Mail Transfer Protocol  $(\text{http://www.ietf.org/rfc/rfc0821.txt})$
- SMTP Authentication RFC (ftp://ftp.isi.edu/in-notes/rfc2554.txt)

### <span id="page-6-0"></span>8. Erkenningen

Met dank aan Hugo van der Kooij voor het aangeven dat Exchange versie 5.5 of hoger niet in de sectie Benodigdheden werd genoemd. Met dank aan Y Giridhar Appaji Nag voor zijn suggestie om ondersteuning toe te voegen voor een systeemomvattende Pine configuratie.

# <span id="page-6-1"></span>9. Disclaimer

Gebruik de informatie in dit document op eigen risico. Ik verwerp enige potentiële aansprakelijkheid voor de inhoud van dit document. Gebruik van de concepten, voorbeelden, en/of andere inhoud van dit document is geheel op eigen risico.

Alle auteursrechten vallen in handen van hun eigenaren, tenzij specifiek anders vermeld. Gebruik van een term in dit document moet niet worden aangemerkt als zijnde van invloed op de geldigheid van enig handels- of servicemerk.

<span id="page-6-2"></span>Het benoemen van bepaalde producten of merken moet niet worden gezien als onderkenning.

# 10. Copyright

Copyright (c) 2001-2002 door Alexandru Roman

Het is toegestaan dit document te kopiëren, distribueren en/of aan te passen onder de voorwaarden van de GNU Free Documentation Licentie, versie 1.1 of enige latere versie gepubliceerd door de Free Software Foundation; zonder Invariant secties, zonder Front-Cover teksten, en zonder Back-Cover teksten. Een kopie van de licentie is te vinden op:

http://www.gnu.org/copyleft/fdl.html

Je wordt verzocht de naam en het emailadres van de auteur op alle kopieën van dit document te behouden. Je wordt verzocht correcties en/of opmerkingen door te sturen naar de auteur. Je wordt verzocht de auteur op de hoogte te stellen van enige herdistributie, afgeleide werk en/of verzamelwerk van dit document.